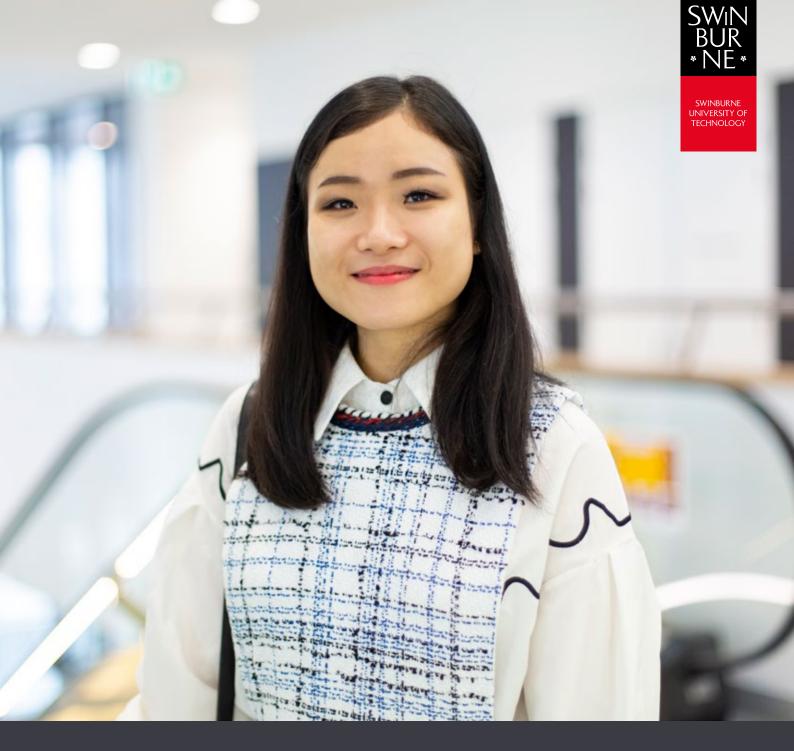

My results and graduation:

## HOW TO MANAGE YOUR GRADUATION ONLINE

**STUDENT HELP GUIDE** 

## Log in to your graduation details

- Log in to My Graduation with your Student ID and password.
- Click on **Graduation** in the left-hand navigation.

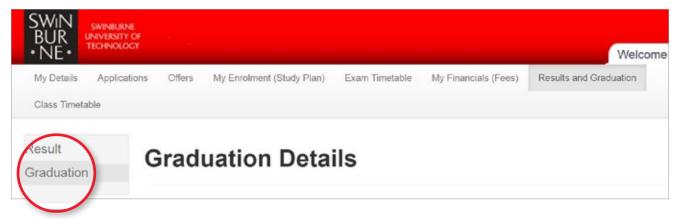

• Click **Modify** next to the course that you wish to view and select (or change) how you would like to receive your graduation documents.

## NOTE:

The information box at the top of this screen shows the last date on which you can change your graduation details.

| $\frown$ | Parent Study<br>Package | Parent Study Package<br>Title               | Award<br>No | Award Title                                 | Award<br>Level |
|----------|-------------------------|---------------------------------------------|-------------|---------------------------------------------|----------------|
| Modify   | A-BIS                   | Bachelor of Business<br>Information Systems | 1424        | Bachelor of Business<br>Information Systems | Pass<br>Level  |

• Confirm how you would like to receive your graduation documents by selecting one of the drop-down options under **Attendance Details**; then click **Save** to confirm.

| Attendance Details                                                                                              |      |   |   |  |
|----------------------------------------------------------------------------------------------------|------|---|---|--|
| The type of attendance I will be making at the graduation ceremony is                                           | Mail | ٠ | 2 |  |
| n an waarde gebel de fan die ferste in de ferste in de gebeerde kan de gebeerde kan de ferste en de gebeerde ge |      |   |   |  |
| $\frown$                                                                                                    |      |   |   |  |
|                                                                                                    |      |   |   |  |
| Save eselect                                                                                                    |      |   |   |  |

- If necessary, you can include details about any special requirements in the **Ceremony Requirements** section (e.g. wheelchair access).
- Please note that you cannot change your formal name online. Contact studentHQ if you wish to do this.

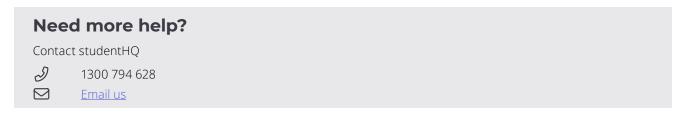